## **modoboa-stats Documentation**

*Release 1.3.0*

**Antoine Nguyen**

**Oct 16, 2018**

## **Contents**

[1 Setup](#page-6-0) 3

This plugin collects various metrics on your server and displays nice graphics. It uses RRD files to store data (see [rrdtool\)](http://oss.oetiker.ch/rrdtool/) and then generates graphics [c3.js.](http://c3js.org/)

Contents:

## CHAPTER 1

## **Setup**

<span id="page-6-0"></span>First, make sure rrdtool is installed on your server. By default, Modoboa will try the following locations to find the binary:

RRDTOOL\_LOOKUP\_PATH = ("/usr/bin/rrdtool", "/usr/local/bin/rrdtool", )

You can override this setting (settings.py) if it does not match your installation.

To use the extension, go to the online parameters panel and adapt the following ones to your environment:

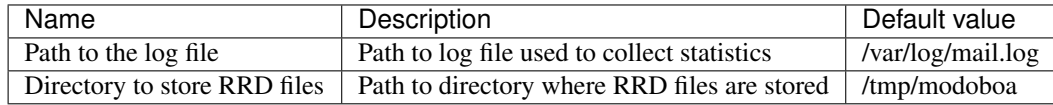

Make sure the directory that will contain RRD files exists. If not, create it before going further. For example (according to the previous parameters):

\$ mkdir /tmp/modoboa

To finish, you need to collect information periodically in order to feed the RRD files. Add the following lines into root's crontab:

```
*/5 * * * * <modoboa_site>/manage.py logparser &> /dev/null
#
# Or like this if you use a virtual environment:
# */5 * * * * <virtualenv path/bin/python> <modoboa_site>/manage.py logparser &> /dev/
\rightarrownull
0 * * * * <modoboa site>/manage.py update statistics
#
# Or like this if you use a virtual environment:
# 0 * * * * <virtualenv path/bin/python> <modoboa_site>/manage.py update_statistics
```
Replace <modoboa\_site> with the path of your Modoboa instance.

Graphics will be automatically created after each parsing.